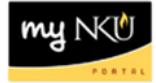

## **Compensation Information**

myNKU tab: Manager Self Service

## **Location(s):**

## **Manager Self Service**

**Purpose:** Compensation Information is available to Vice Presidents, Assistants, Deans, Chairs, Directors and AVPs. Information includes employee's title, employment start data, organizational unit, and salary information. Grade range information is available at<http://hr.nku.edu/toolkit/compensation.php>

Should you have any questions related to the pay grade range placement of a staff member and need any guidance in determining an appropriate increase, please contact Human Resources at x5200.

- 1. Log into myNKU
	- a. [https://myNKU.nku.edu/irj/portal](https://mynku.nku.edu/irj/portal)
- 2. Select the Manager Self Service tab.
- 3. Click Team.
- 4. Click Compensation Information.
	- a. A new window will open.

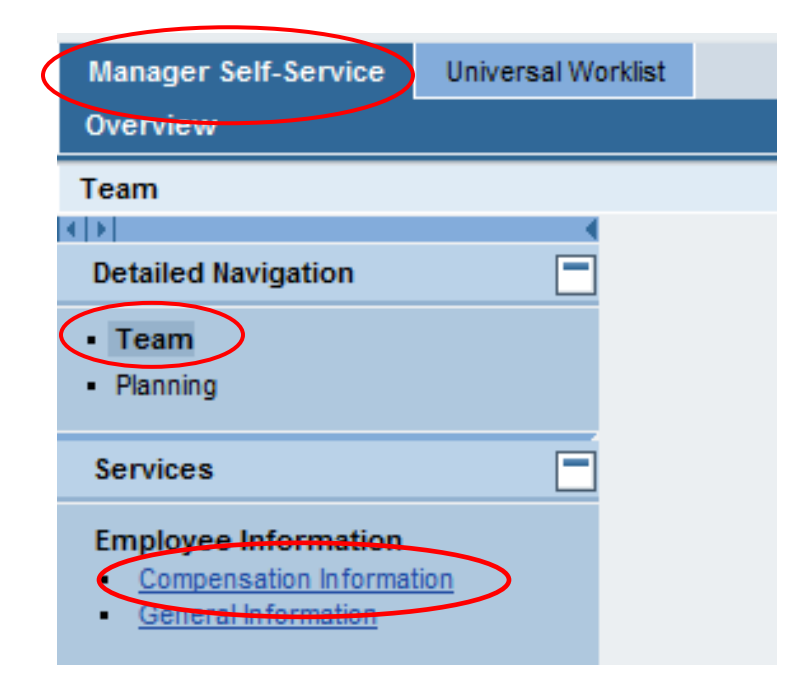

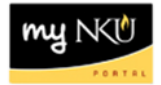

## 5. Select the Name of the employee.

a. Review the compensation information at the bottom of the screen.

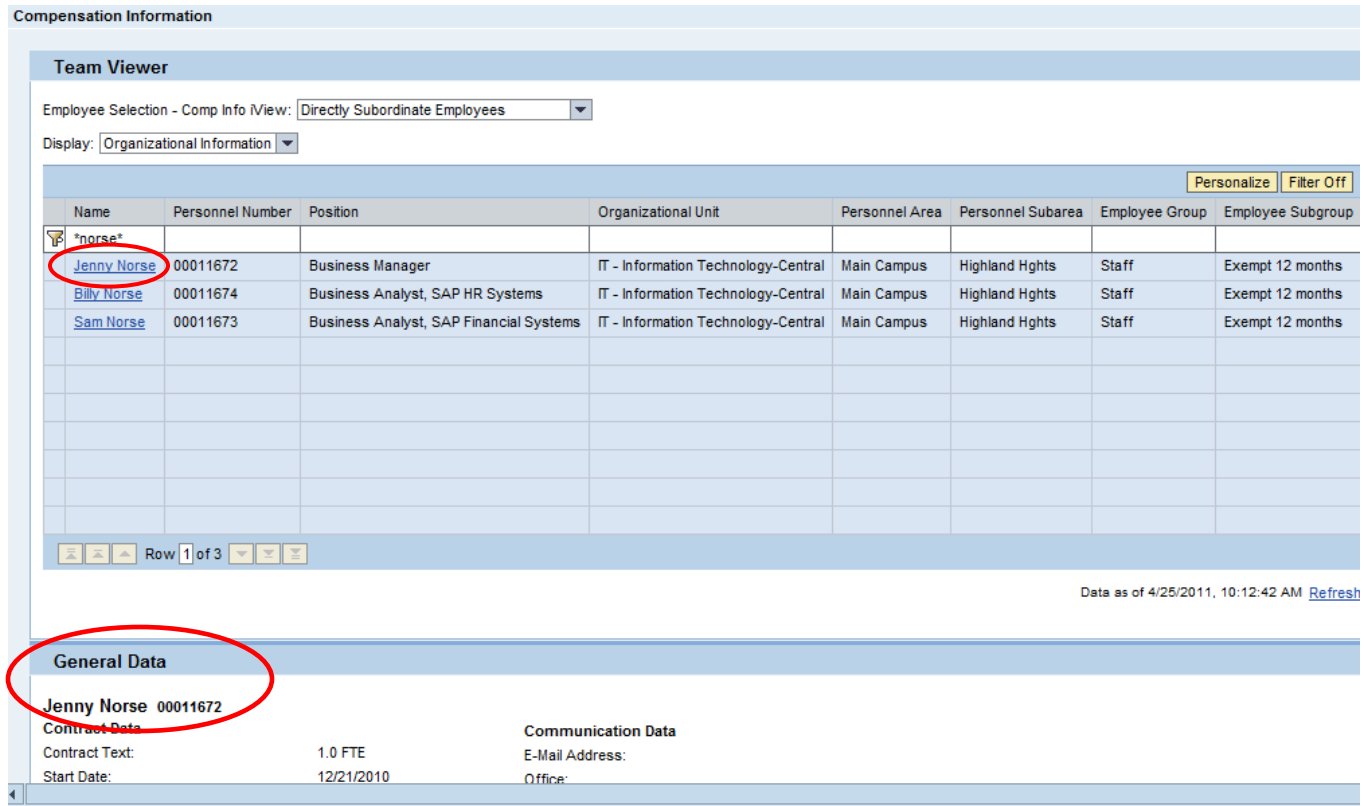

6. Scroll down to the bottom of the screen for information on employee's current grade and salary and the salary of last two years.

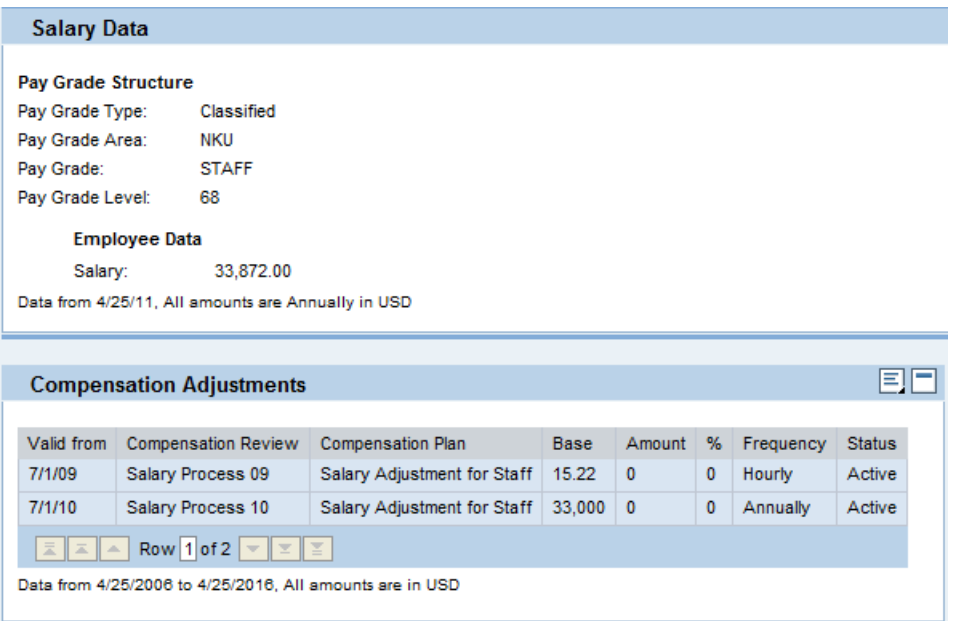